# **Digital Transmitter ThcalTool Software Operation**

## 1. click exe folder to open software

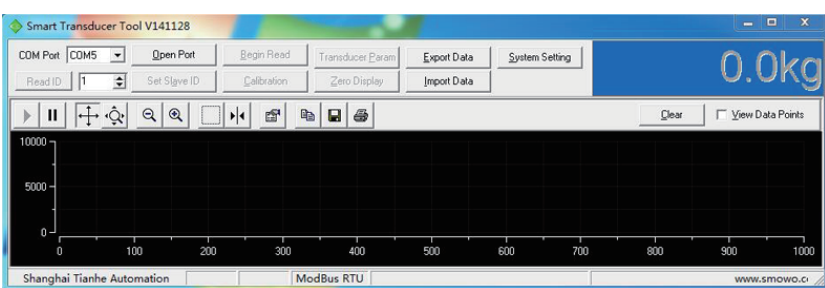

### 2. connect

please use one converter 485 to USB to connect between transmitter RS485 interface and computer. After install driver, wire like manual and power on, please choose correct serial port and set baud rate, parity bit of software and Modbus as communication protocol. Click Open Port and then click Read ID, if show "Reading Sucess" at right, it means connect well, however, if show "Reading Overtime", please check your setting.

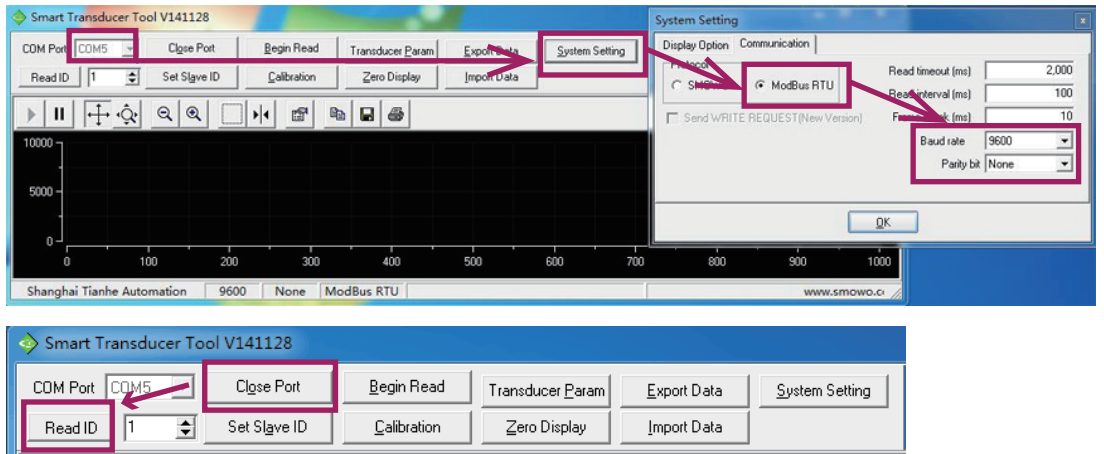

### 3. Calibration

Click "Calibrtion": please use 2 point calibration.

1-load cell zero point calibraition. Input the standard load value 0, click "Calibrate", after finish, and then click "Next Point" 2-load cell full scale calibration. Input the standard load value 10000, click "Calibrate", after finish, and click" End Calibrate ". Click "Begin Read"

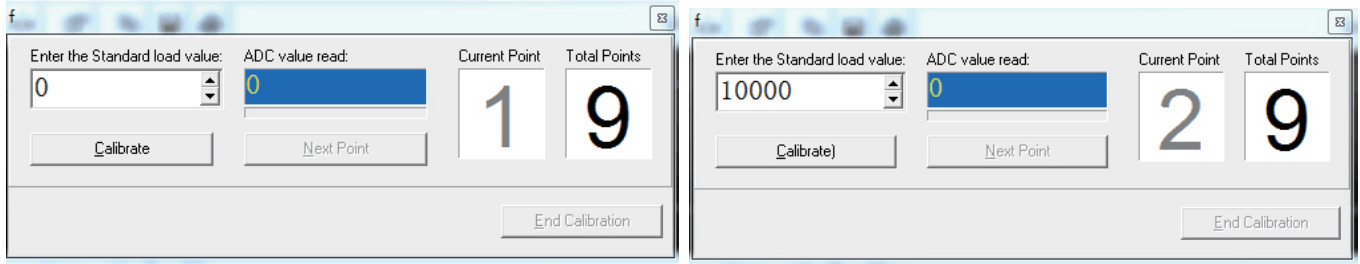

### 4. Others

Decimal point and unit are not involved in caculation, but display.

1) Transducer Parameter: Input passwords 123 to enter transmitter parameter setting interface

Signal Input: AD conversion speed, 10 and 80sps optional

Other Parameter: enable to set parameter of serial port and software filter.

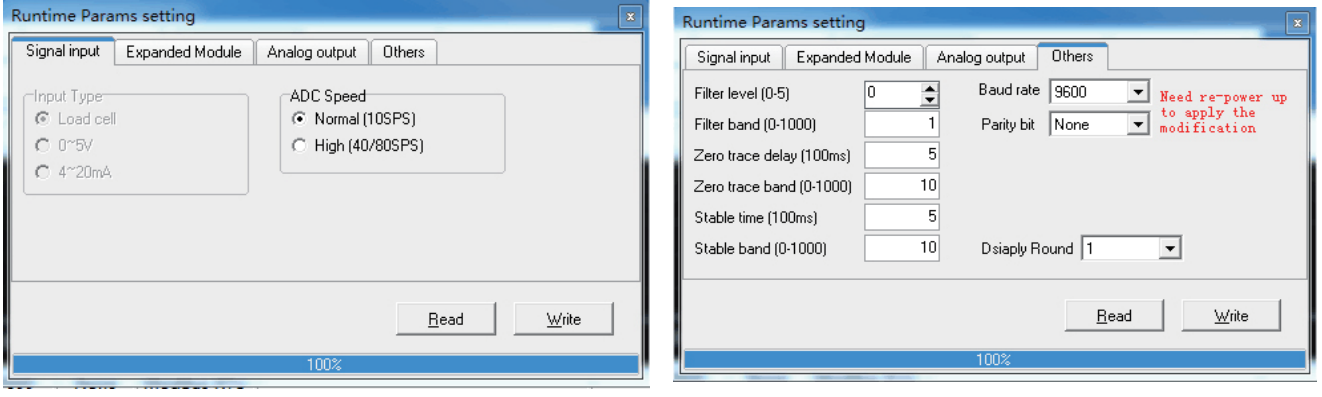

2) Transmitter Parameter: input password 48, click Read out (like below photo). When you scaling (calibrate) with weight, you need to enter below interface.

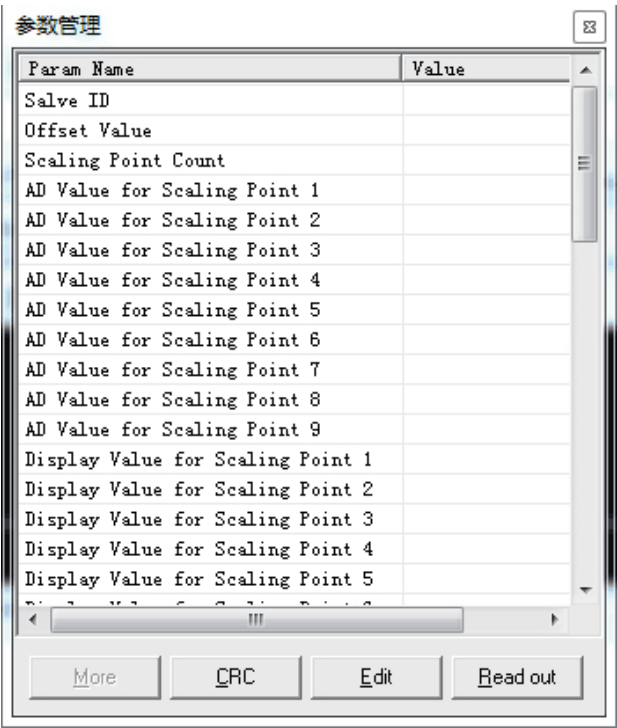

And then revise Display Value for Scaling Point 2 value. For example, if load cell with capacity 5t and full scale 5000kg, please input 5000 for Display Value for Scale Point 2. If full scale 5000.0kg, please input 50000 for Display Value for Scale Point 2. When no weight on load cell , please click Zero Display to make clear.

If exist big difference between display value and actual value when placing some weight after calibration, please make caculation by below formula.

### **old Display Value for Scaling Point 2 \* actual value of the weight**

**new Display Value for Scaling Point 2 =**

 **display value a�er placing weight** 

**In the whole process, please do not revise AD value for Scaling Point 1-9. Please revise the Display Value only.**

Attention: In most case, we do not tell user the passwords for above two parts.

**Reason:** 

**1. we set parameter well in the factory, there is no need for user to revise parameters.** 

**2. if revise wrong, user have to send back for us to reset.** 

**Therefore, please check with us first and then revise parameter here.** 

#### **5. Remarks**

If have analog output expansion card, please check Expansion Card Manual at the same time.